## How to replace a wireless camera

- Connect camera to NVR LAN port with standard Ethernet cable.
- Highlight camera that is being replaced and click "Delete Channel"
- Search for the new camera by clicking "Refresh".
- Select new camera and click "Match Code".
- The new camera can be used after matching code.

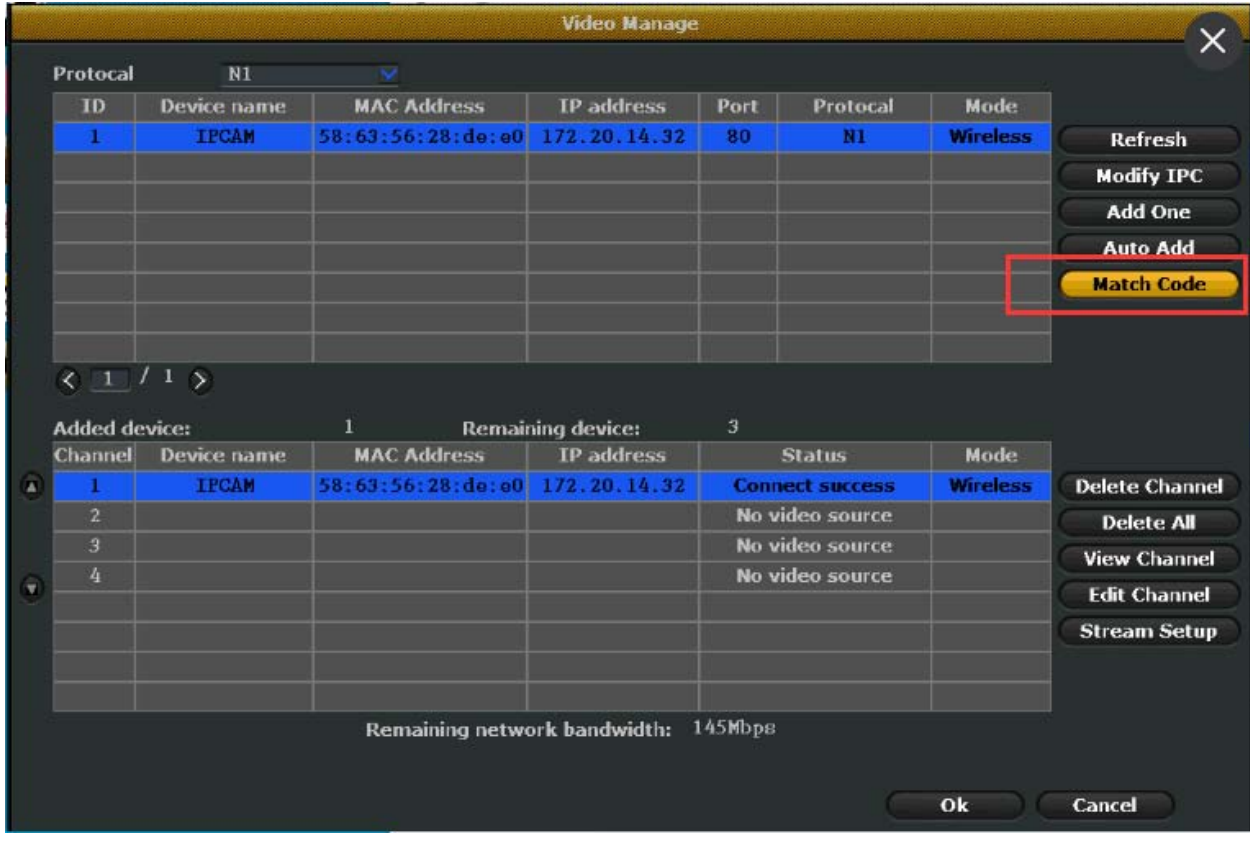